# MX960 Acoustic Cover Installation Instructions

12 January 2009 Part Number: 530-028602-01 Revision 1

> This document describes how to remove and replace the acoustic noise covers on a Juniper Networks MX960 Ethernet Services Router. The upper fan tray cover and DPC cover make up the acoustic noise components.

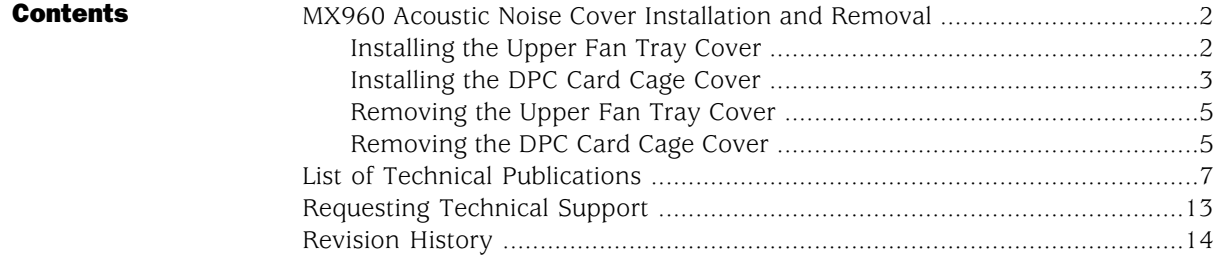

## <span id="page-1-0"></span>MX960 Acoustic Noise Cover Installation and Removal

The two acoustic covers are designed to reduce the system sound level to comply with the Network Equipment Building System (NEBS). The covers and all associated mounting hardware are available as an optional upgrade kit.

Tools required:

- Number 2 Phillips screwdriver
- $7/16$ " wrench

#### Table 1: Parts List for Acoustic Noise Covers

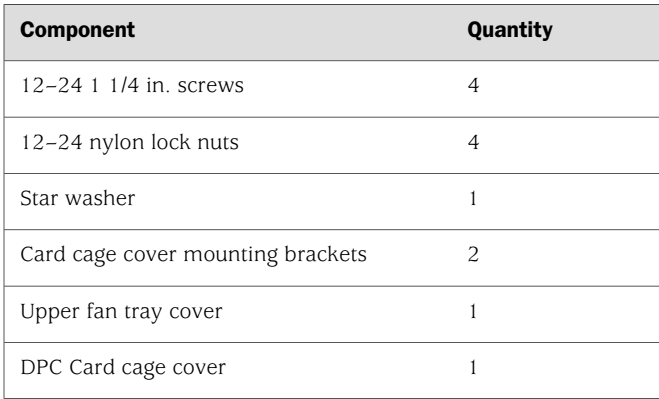

The following procedures provide step-by-step instructions for installing the upper fan tray cover and DPC card cage cover:

- [Installing the Upper Fan Tray Cover on page 2](#page-1-1)
- [Installing the DPC Card Cage Cover on page 3](#page-2-0)
- [Removing the Upper Fan Tray Cover on page 5](#page-4-0)
- [Removing the DPC Card Cage Cover on page 5](#page-4-1)

## <span id="page-1-1"></span>*Installing the Upper Fan Tray Cover*

The upper fan tray cover is installed below the craft interface and covers the upper fan tray.

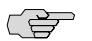

NOTE: The upper fan tray cover obstructs the existing electrostatic discharge (ESD) jack located above the upper fan tray on the front of the chassis. A second ESD jack is located on the lower rear of the chassis. An optional ESD jack has been provided in the installation kit and may be installed in an available rack mounting hole. Ensure that the mounting surface is conductive and free of paint. Secure the optional ESD jack with the star washer and nut provided in the installation kit.

To install the upper fan tray cover [\(Figure 1 on page 3](#page-2-1)):

- 1. Before placing the cover onto the router, rotate the latch knobs counterclockwise until they stop turning. This will ensure that the latch is open enough to hook behind the lip of the fan tray.
- 2. Place the cover over the upper fan tray.
- 3. Secure the lip of the cover in the groove directly below the craft interface.
- <span id="page-2-1"></span>4. Rotate the latch knobs clockwise, and hand tighten them until they are secure.

#### Figure 1: Upper Fan Tray Cover and Optional ESD Grounding Jack

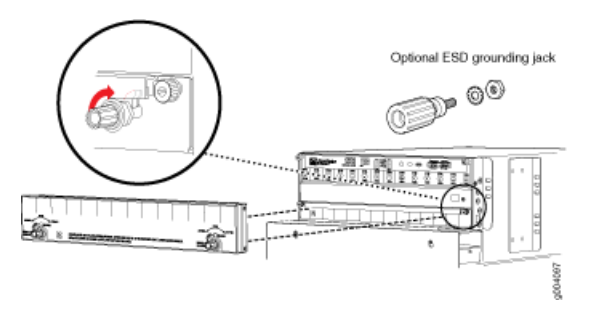

# <span id="page-2-0"></span>*Installing the DPC Card Cage Cover*

The DPC card cage cover is installed directly over the DPC Card cage. The installation of the brackets depends on whether the router is center or front mounted.

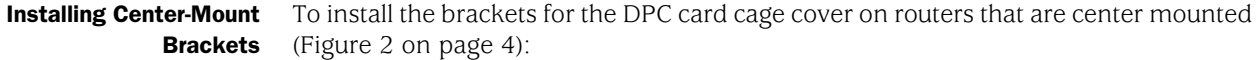

- 1. Locate the tab on the rear surface of the mounting bracket.
- 2. Place the rear surface of the bracket against the mounting flange. Vertical alignment is correct when the tab rests on top of the flange.
- 3. Locate the highest available mounting hole on the bracket and insert the first screw through the bracket and flange. Secure it with a nylock nut.
- 4. Locate the lowest available mounting hole on the bracket and insert the second screw through the bracket and flange. Secure it with a nylock nut.
- 5. Use a screwdriver and a wrench to hand tighten the screws and nylock nuts. Do not overtighten the screws. Overtightening may cause damage to the plastic bracket.
- <span id="page-3-0"></span>6. Repeat the above steps with the second bracket.

#### Figure 2: Installing the DPC Card Cage Cover

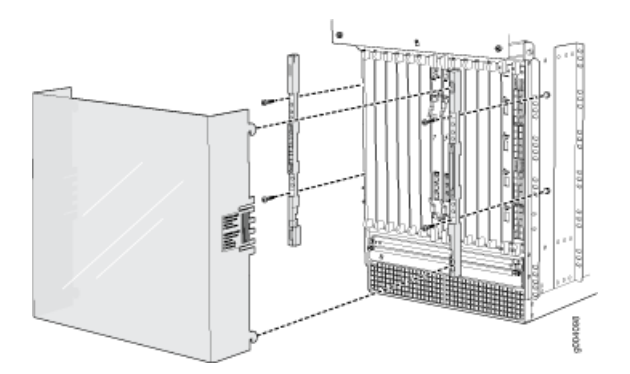

#### Installing the Front-Mount Brackets

To install the brackets for the DPC card cage cover on routers that are front mounted:

- 1. Locate the tab on the rear surface of the mounting bracket.
- 2. Place the rear surface of the bracket against the mounting flange. Vertical alignment is correct when the tab rests on top of the flange.
- 3. Locate the highest available mounting hole on the bracket and insert the first screw through the bracket and threaded rack flange.
- 4. Locate the lowest available mounting hole on the bracket and insert the second screw through the bracket and threaded rack flange.
- 5. Use a screwdriver to hand tighten the screws . Do not overtighten the screws. Overtightening may cause damage to the plastic bracket.
- 6. Repeat the above steps with the second bracket.

Installing the DPC Card Cage Cover

To install the DPC card cage cover ([Figure 2 on page 4\)](#page-3-0):

- Look through the front of the cover and align the four hooks on either side of the acoustic cover with the rail slots on the outside of the card cage. 1.
- 2. Slide the cover into the rail slots.

3. Gently push the cover down to secure it in place.

# <span id="page-4-0"></span>*Removing the Upper Fan Tray Cover*

The upper fan tray cover is installed below the craft interface and covers the upper fan tray.

To remove the upper fan tray cover ([Figure 3 on page 5\)](#page-4-2):

- Rotate the latch knobs counterclockwise until the cover is released or until the knobs stop turning.
- <span id="page-4-2"></span>■ Remove the cover.

## Figure 3: Upper Fan Tray Cover and Optional ESD Grounding Jack

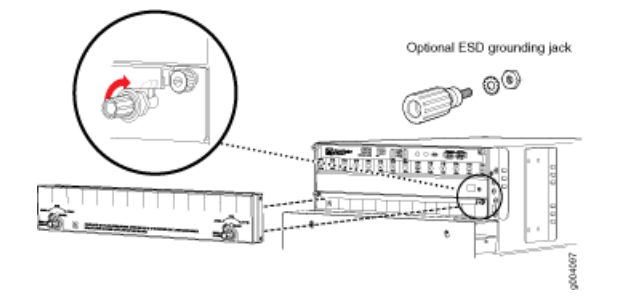

# <span id="page-4-1"></span>*Removing the DPC Card Cage Cover*

To remove the DPC card cage cover [\(Figure 4 on page 6](#page-5-0)):

- 1. Press the cover catch release area marked with the instruction label on each side of the cover.
- 2. Slide the cover up until it stops; then pull the cover toward you to remove.

<span id="page-5-0"></span>Figure 4: DPC Card Cage Cover

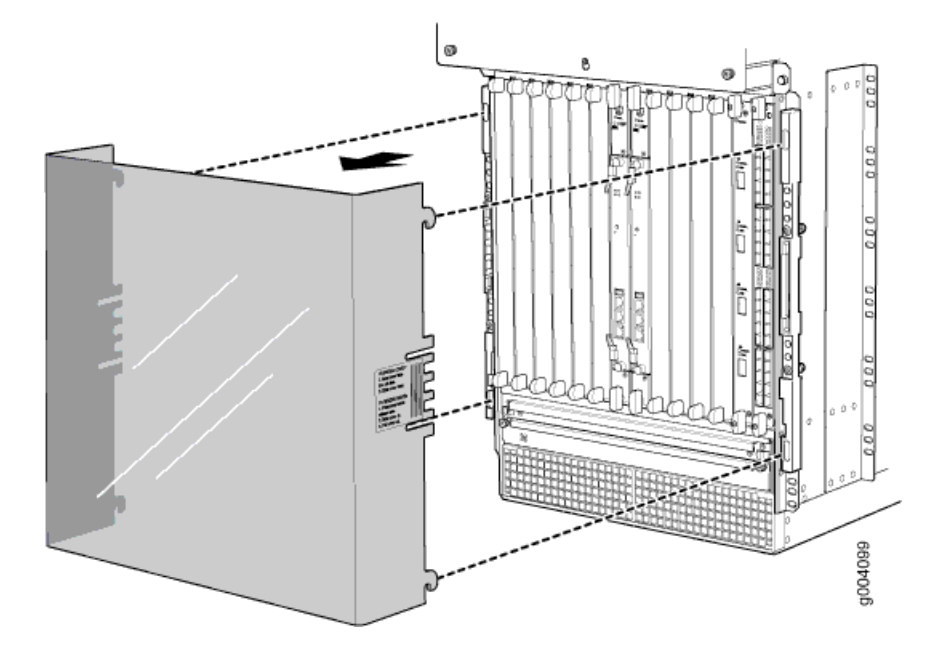

# <span id="page-6-0"></span>List of Technical Publications

[Table 2 on page 7](#page-6-1) lists the software and hardware guides and release notes for Juniper Networks M-series, MX-series, and T-series routing platforms and describes the contents of each document. [Table 3 on page 11](#page-10-0) lists the books included in the *Network Operations Guide* series. [Table 4 on page 12](#page-11-0) lists the manuals and release notes supporting JUNOS software for J-series and SRX-series platforms. All documents are available at <http://www.juniper.net/techpubs/>.

<span id="page-6-1"></span>[Table 5 on page 13](#page-12-1) lists additional books on Juniper Networks solutions that you can order through your bookstore. A complete list of such books is available at <http://www.juniper.net/books>.

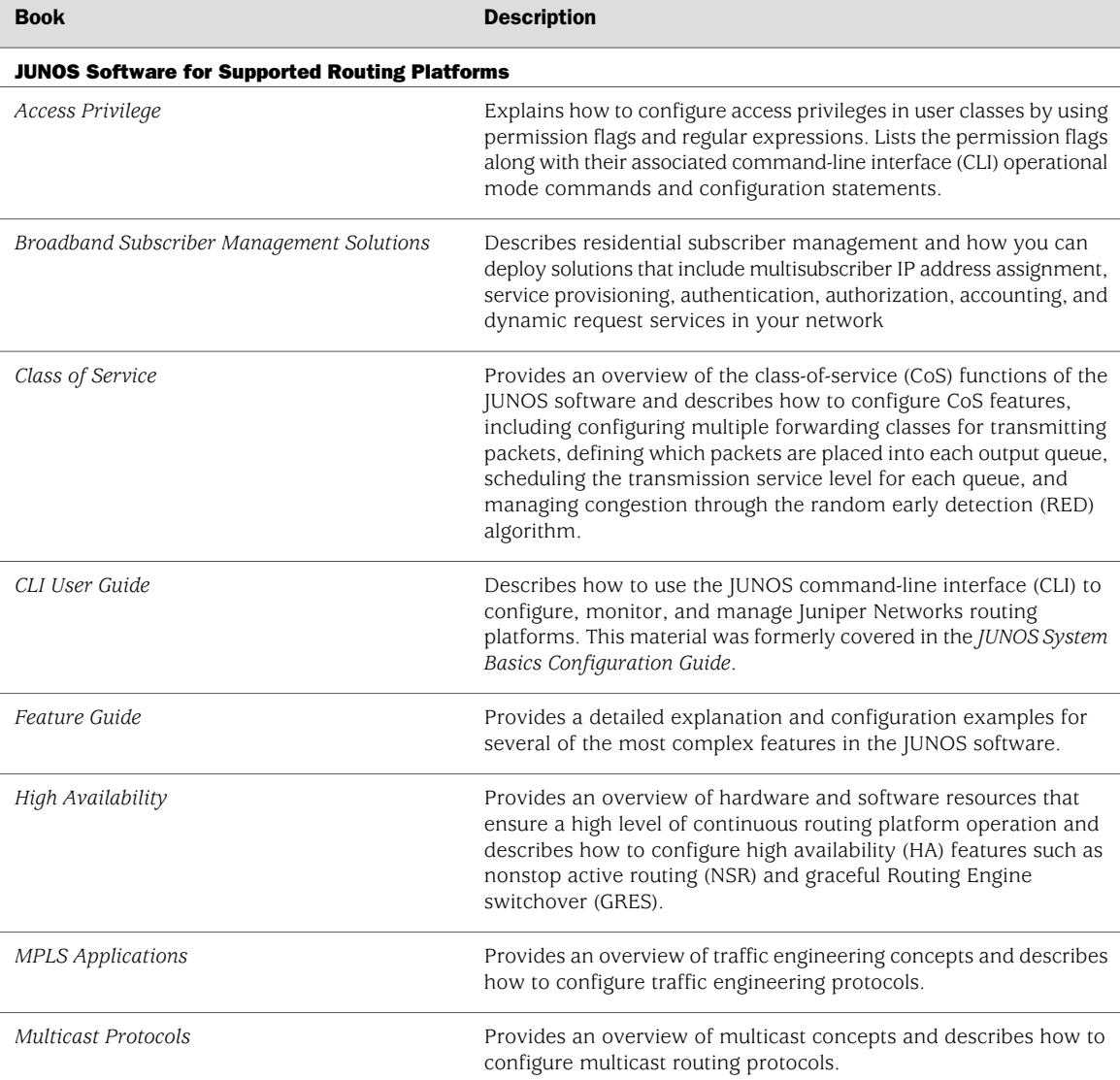

### Table 2: Technical Documentation for Supported Routing Platforms

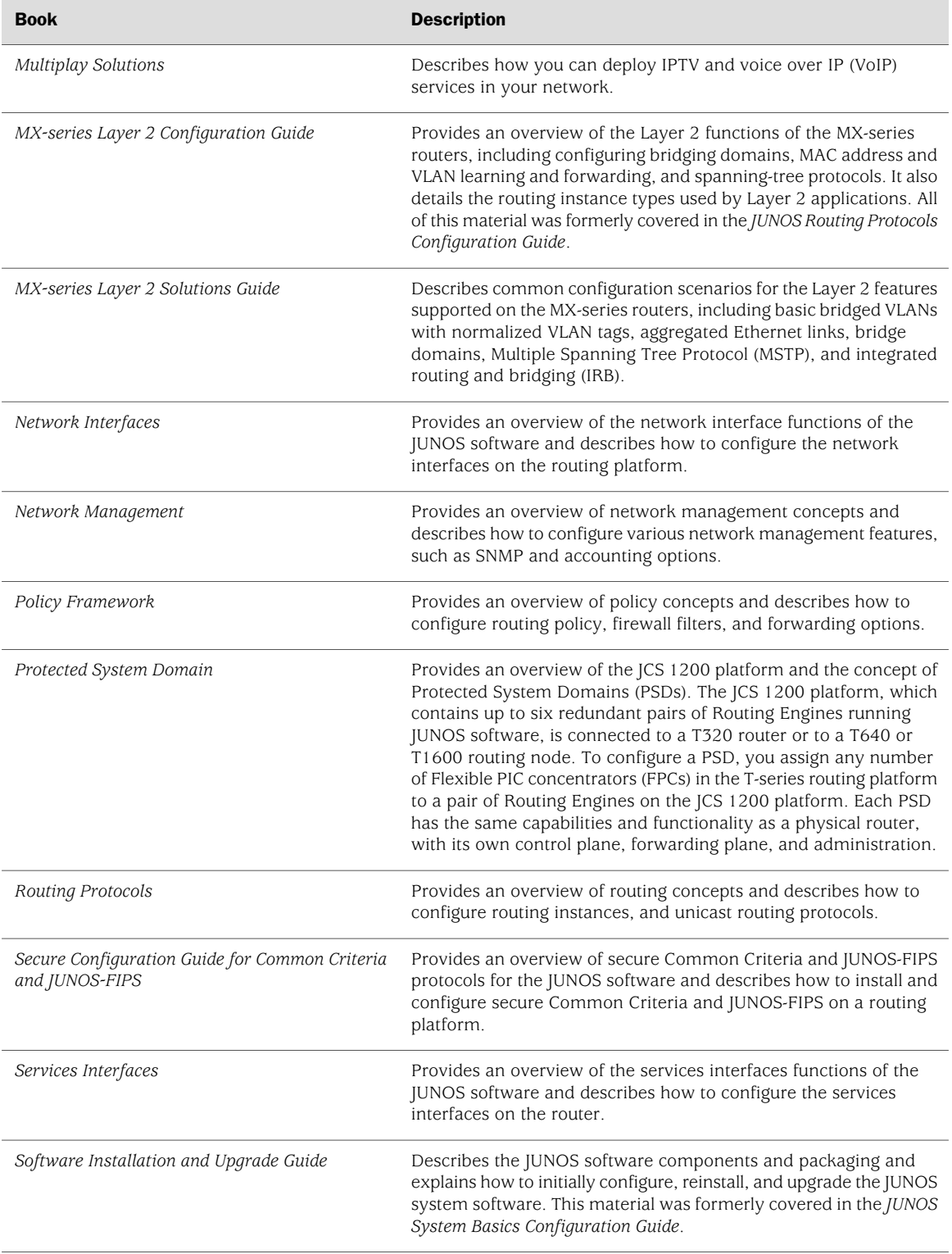

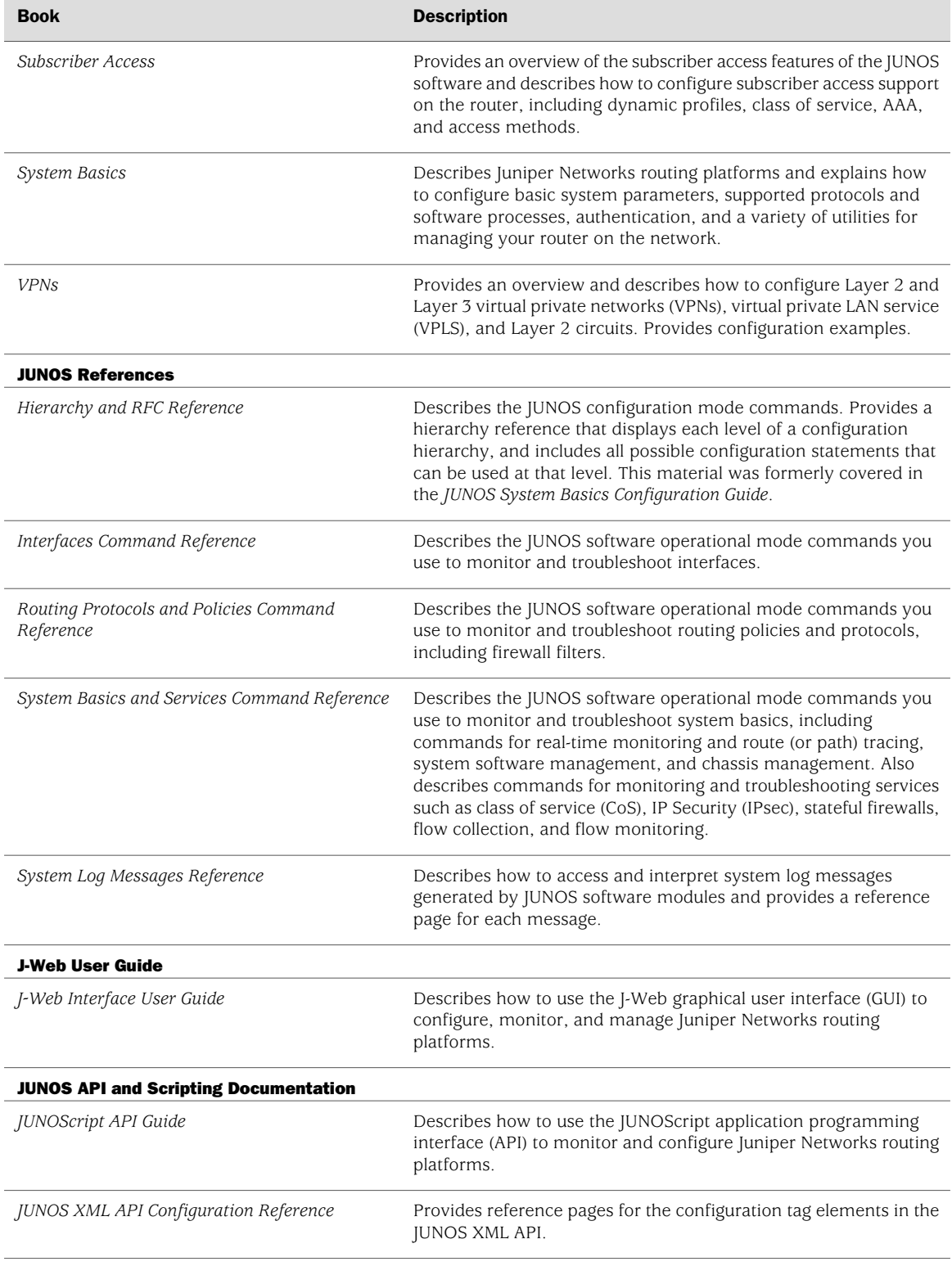

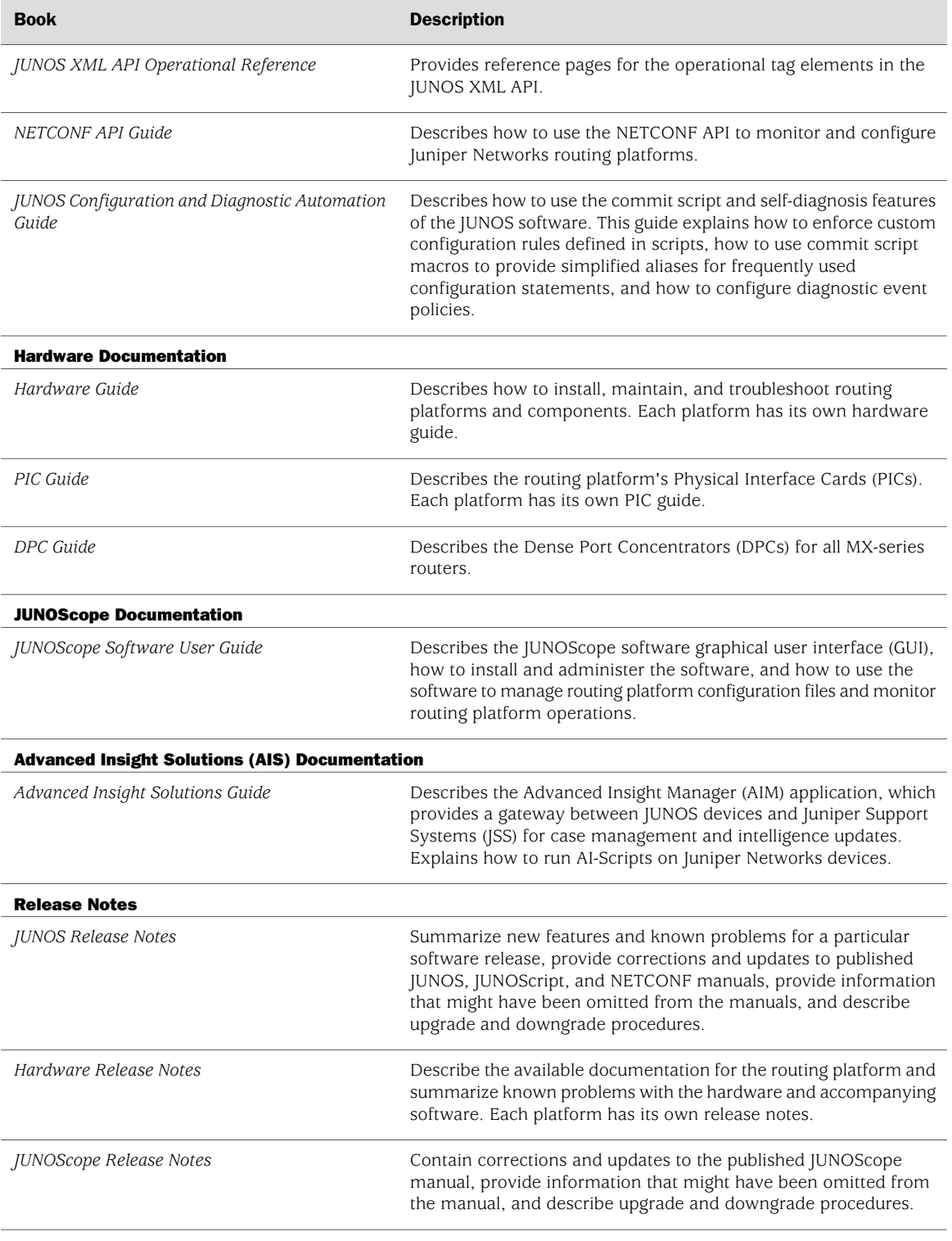

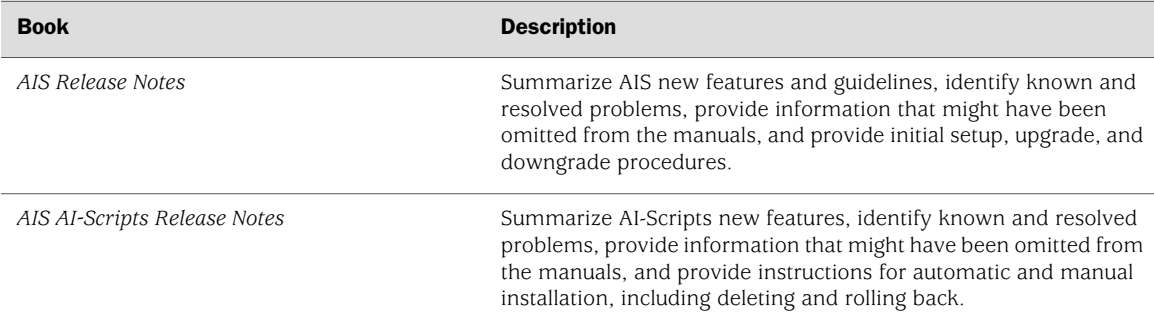

#### <span id="page-10-0"></span>Table 3: JUNOS Software Network Operations Guides

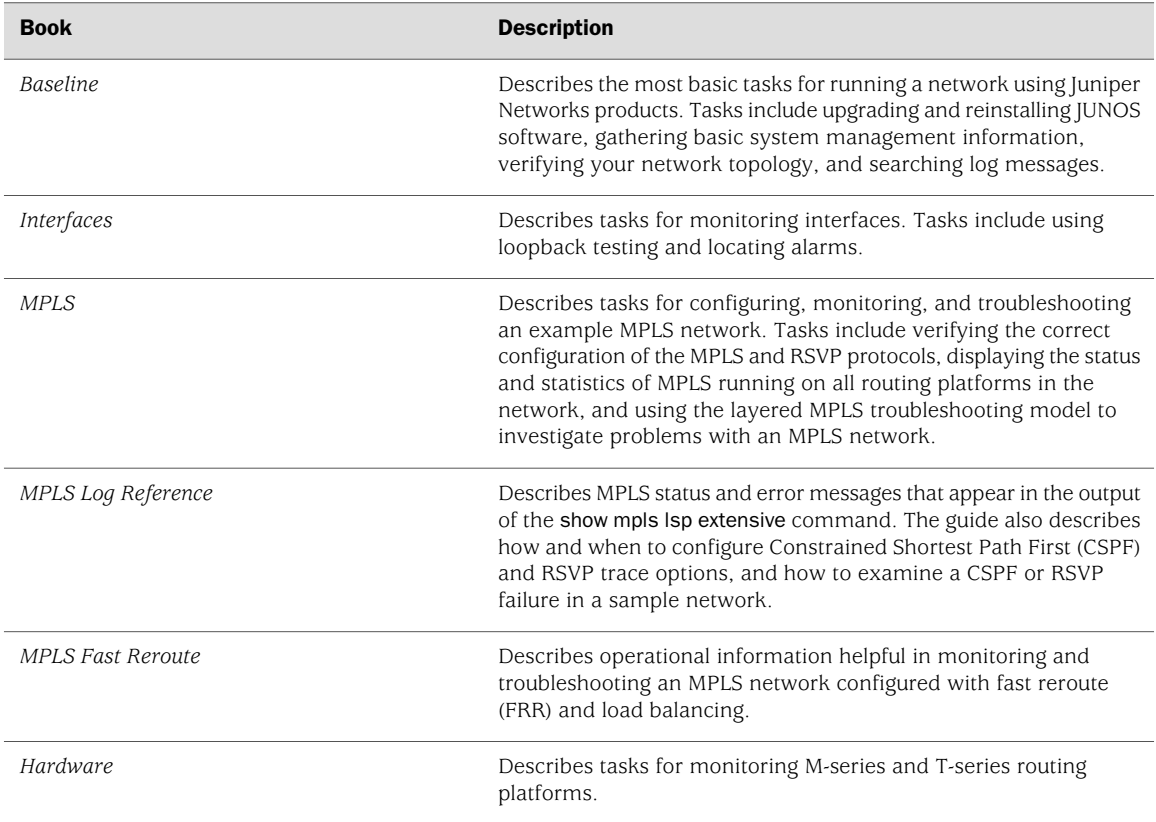

To configure and operate a J-series Services Router or an SRX-series Services Gateway running JUNOS software, you must also use the configuration statements and operational mode commands documented in JUNOS configuration guides and command references. To configure and operate a WX Integrated Services Module, you must also use WX documentation.

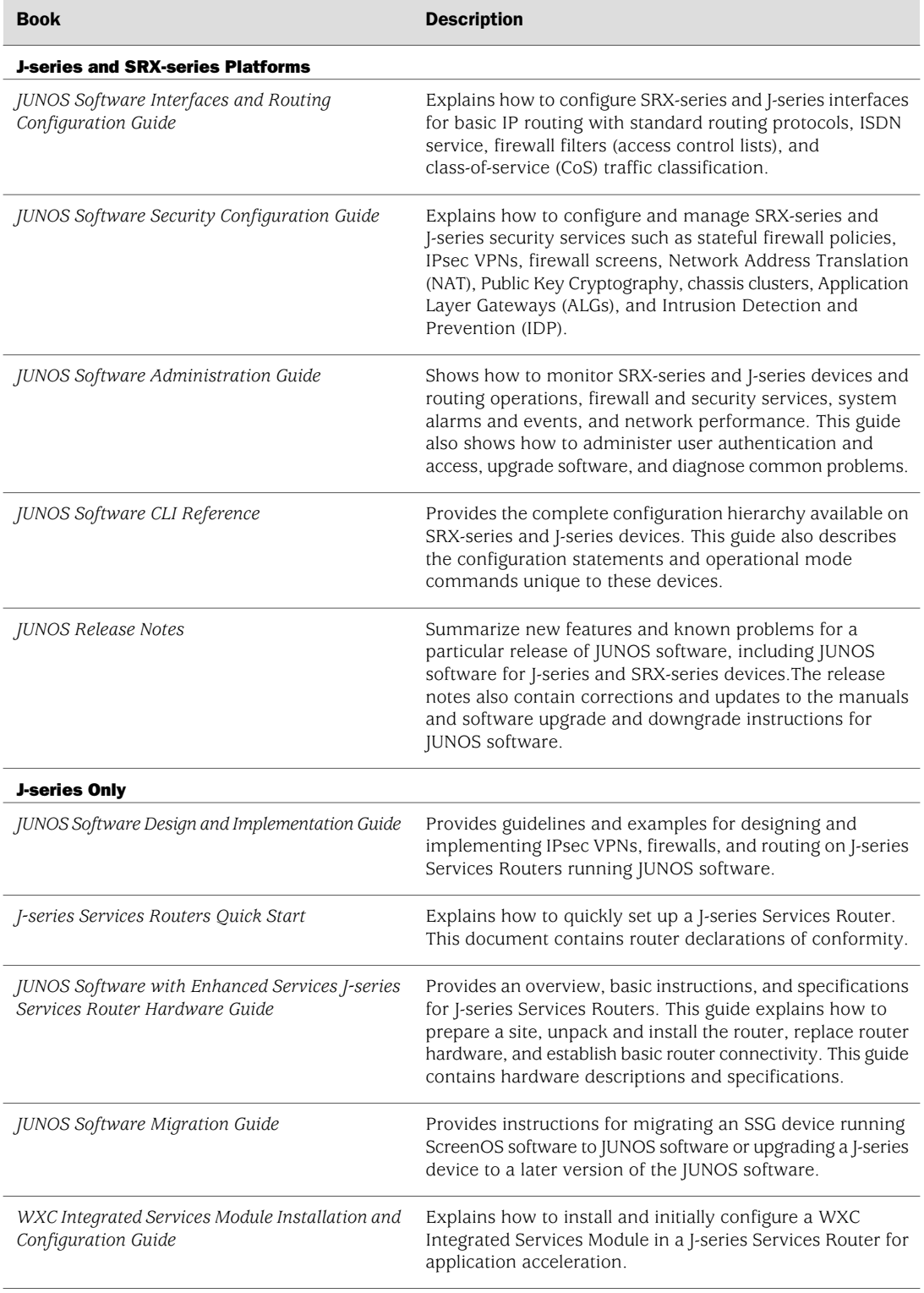

## <span id="page-11-0"></span>Table 4: JUNOS Software for J-series Services Routers and SRX-series Services Gateways Documentation

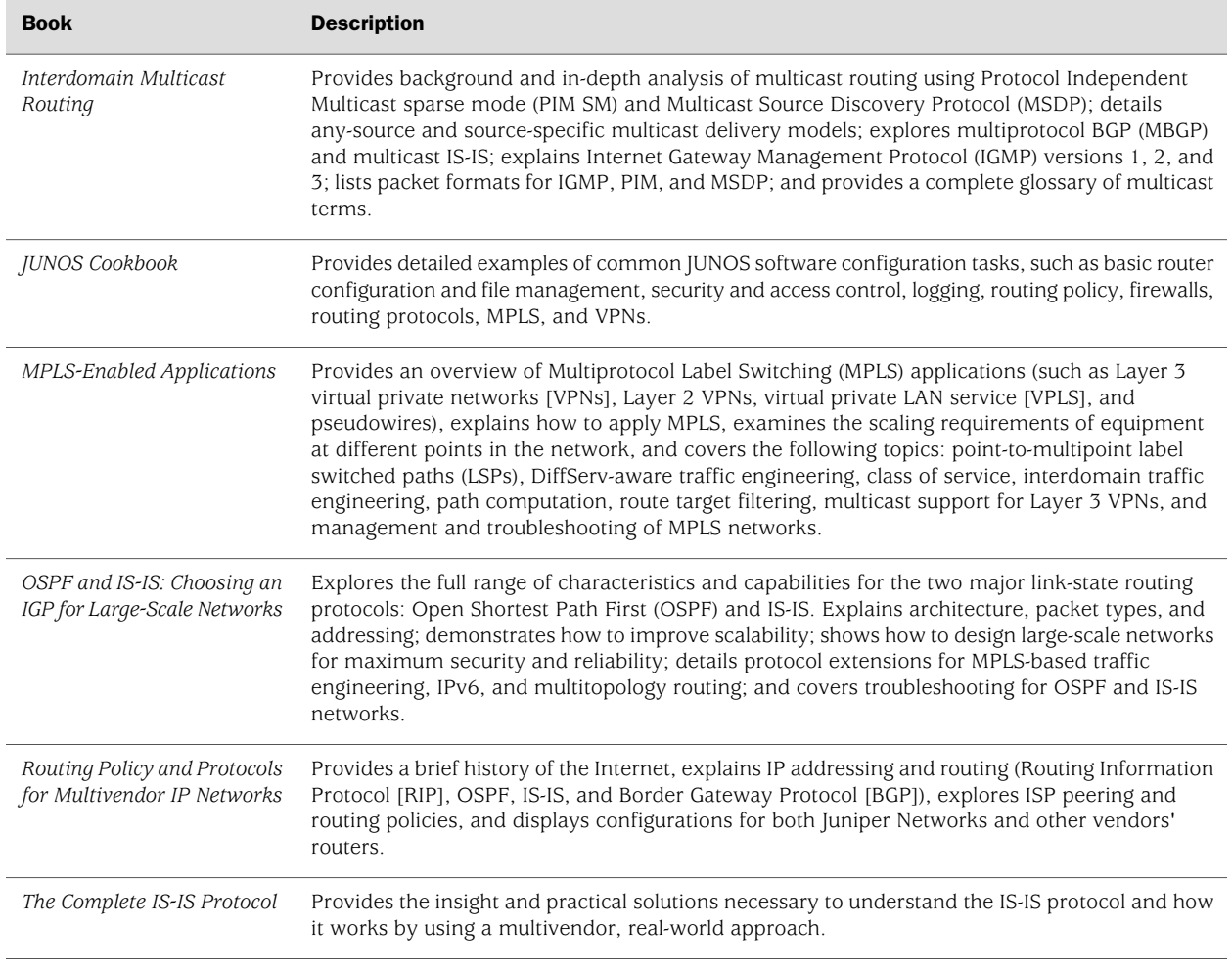

#### <span id="page-12-1"></span>Table 5: Additional Books Available Through http://www.juniper.net/books

# <span id="page-12-0"></span>Requesting Technical Support

Technical product support is available through the Juniper Networks Technical Assistance Center (JTAC). If you are a customer with an active J-Care or JNASC support contract, or are covered under warranty, and need post-sales technical support, you can access our tools and resources online or open a case with JTAC.

- JTAC policies—For a complete understanding of our JTAC procedures and policies, review the JTAC User Guide located at <http://www.juniper.net/customers/support/downloads/710059.pdf>.
- Product warranties—For product warranty information, visit <http://www.juniper.net/support/warranty/>.
- JTAC Hours of Operation —The JTAC centers have resources available 24 hours a day, 7 days a week, 365 days a year.

## **Self-Help Online Tools and Resources**

For quick and easy problem resolution, Juniper Networks has designed an online self-service portal called the Customer Support Center (CSC) that provides you with the following features:

- Find CSC offerings: <http://www.juniper.net/customers/support/>
- Search for known bugs: <http://www2.juniper.net/kb/>
- Find product documentation: <http://www.juniper.net/techpubs/>
- Find solutions and answer questions using our Knowledge Base: <http://kb.juniper.net/>
- Download the latest versions of software and review release notes: <http://www.juniper.net/customers/csc/software/>
- Search technical bulletins for relevant hardware and software notifications: <https://www.juniper.net/alerts/>
- Join and participate in the Juniper Networks Community Forum: <http://www.juniper.net/company/communities/>
- Open a case online in the CSC Case Management tool: <http://www.juniper.net/cm/>

To verify service entitlement by product serial number, use our Serial Number Entitlement (SNE) Tool located at <https://tools.juniper.net/SerialNumberEntitlementSearch/>.

### **Opening a Case with JTAC**

You can open a case with JTAC on the Web or by telephone.

- Use the Case Management tool in the CSC at <http://www.juniper.net/cm/>.
- Call 1-888-314-JTAC (1-888-314-5822 toll-free in the USA, Canada, and Mexico).

For international or direct-dial options in countries without toll-free numbers, see [http://www.juniper.net/support/requesting support.html](http://www.juniper.net/support/requesting
support.html)

## <span id="page-13-0"></span>Revision History

12 January 2009—530-028602-01. Revision 1.

Copyright © 2009, Juniper Networks, Inc. All rights reserved.

Juniper Networks, the Juniper Networks logo, JUNOS, NetScreen, ScreenOS, and Steel-Belted Radius are registered trademarks of Juniper Networks, Inc. in the United States and other countries. JUNOSe is a trademark of Juniper Networks, Inc. All other trademarks, service marks, registered trademarks, or registered service marks are the property of their respective owners.

Juniper Networks assumes no responsibility for any inaccuracies in this document. Juniper Networks reserves the right to change, modify, transfer, or otherwise revise this publication without notice.

Products made or sold by Juniper Networks or components thereof might be covered by one or more of the following patents that are owned by or licensed to Juniper Networks: U.S. Patent Nos. 5,473,599, 5,905,725, 5,909,440, 6,192,051, 6,333,650, 6,359,479, 6,406,312, 6,429,706, 6,459,579, 6,493,347, 6,538,518, 6,538,899, 6,552,918, 6,567,902, 6,578,186, and 6,590,785.